## How Do I Use My Data for Trend Analysis?

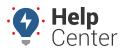

Link: https://help.responsiblefleet.com/deep-dive/how-do-i-use-my-data-for-trend-analysis/ Last Updated: March 30th, 2017

#### QUESTION:

How can I optimize my fleet utilization in the future and make better business decisions?

The best predictor of future fleet utilization is ...

\*cues drum roll\* Past fleet utilization! This sounds logical enough, right?

### **Importance of Trend Analysis**

Looking for trends in your data helps you discover new business opportunities, improvement areas, and perform risk assessments. Benchmarking historical data to highlight KPIs leads to enhanced business decisions.

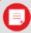

**Note.** Refer to this example of a fleet management program for the first year, separated into phases:

Fleet Management Program Example

All historical vehicle activity is shown on the Map Dashboard (2D History and 3D History Maps) and included in reports as long as you are a customer. Utilizing APIs to send report data and scheduling reports to be emailed monthly are excellent ways to collect data. Sound complicated? Don't worry, it's not.

Here are a few tricks to know about manually running historical reports:

- Some reports may take longer to run or may need to be run for shorter windows of time or smaller vehicle groups.
- Reports can be run in increments based off the time from the current date (i.e., Data from the last 3 months can be run together at once and any month past that point must be selected individually).
- The most common reports used by customers to collect data for trending include Fleet Utilization, Idle Summary, and Posted Speed Reports.
- Enter collected data into a trending table in Excel™ (example shown below).

# How Do I Use My Data for Trend Analysis?

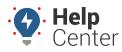

Link: https://help.responsiblefleet.com/deep-dive/how-do-i-use-my-data-for-trend-analysis/ Last Updated: March 30th, 2017

### YEAR TO DATE KEY METRICS

| Focus                                    | Q3 2016   | Q4 2016   | Q1 2017   |
|------------------------------------------|-----------|-----------|-----------|
| # of Vehicles                            | 1,429     | 1,427     | 1,433     |
| # of Assets                              | 163       | 172       | 168       |
| # of Drivers                             | 65        | 71        | 75        |
| Total Miles Driven                       | 1,617,334 | 2,066,469 | 2,146,665 |
| Engine Hours                             | 92,706    | 103,731   | 116,716   |
| Asset Hours                              | 25,670    | 20,573    | 20,644    |
| Total Stops                              | 106,302   | 141,385   | 163,403   |
| Total Idle Time Hours                    | 47,337    | 46,127    | 54,100    |
| Idle time Average (All) %                | 52%       | 45%       | 47%       |
| Idle time Average (10 min.+) %           | 47%       | 39%       | 41%       |
| Idle Stops (10 Min. +)                   | 62,134    | 63,126    | 73,653    |
| Idle Fuel Gallons (10 Min. +)            | 29,775    | 27,976    | 32,642    |
| Idle Hours (10 Min. +)                   | 42,162    | 40,089    | 47,118    |
| Speed Violations (10 MPH + Posted Speed) | 87,149    | 121,009   | 129,547   |

#### Download File

### GPS Insight Trending Table Excel™

The following tools are available to collect historical data for trending analysis:

- An available option to export report data to Excel™ when running reports manually (ad-hoc).
- Ability to send scheduled monthly reports to one or more email address for you to file in an End of Month/Quarter/Year Compilation folder.
- API integration to push trending report data to your back-end systems.